**1 「あいち電子申請・届出システム」**

## **ホームページにアクセスします。**

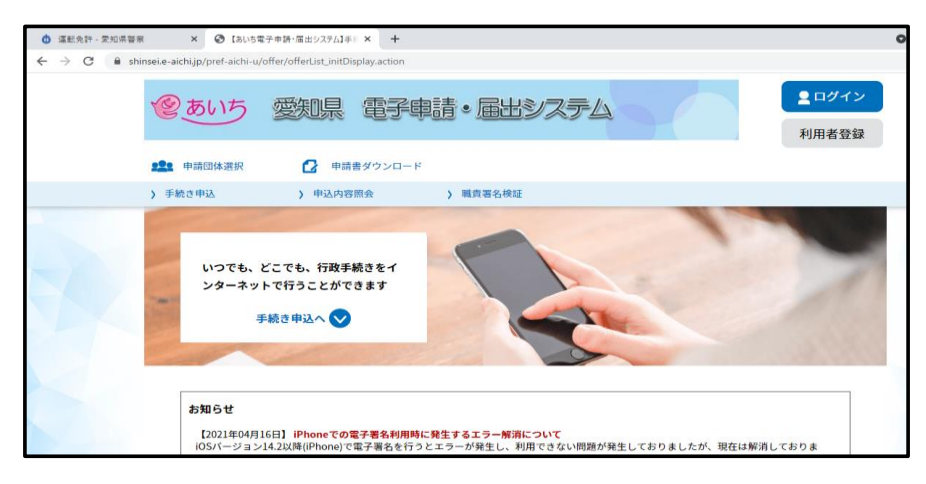

**2 画面をスクロールし「検索キーワード」 のところに文字を入力して手続きを検索します。**

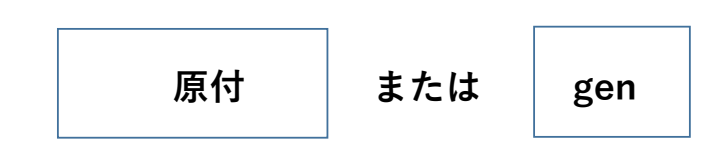

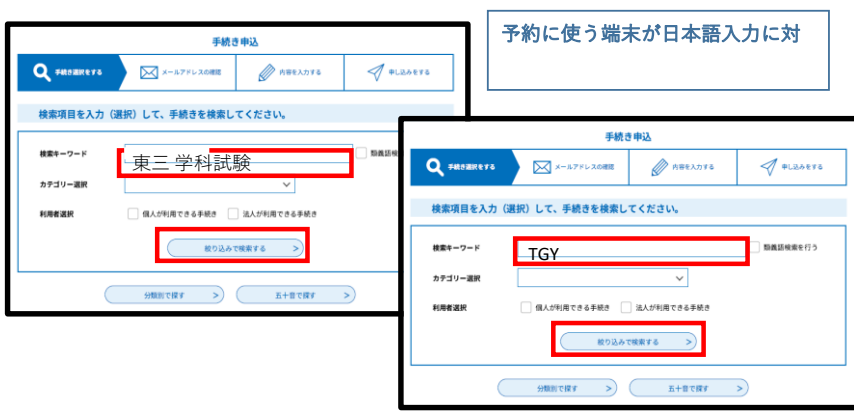

## **3 検索結果が表示されますので、希望する 受験日と時間帯が記載された手続名を選択 してください。**

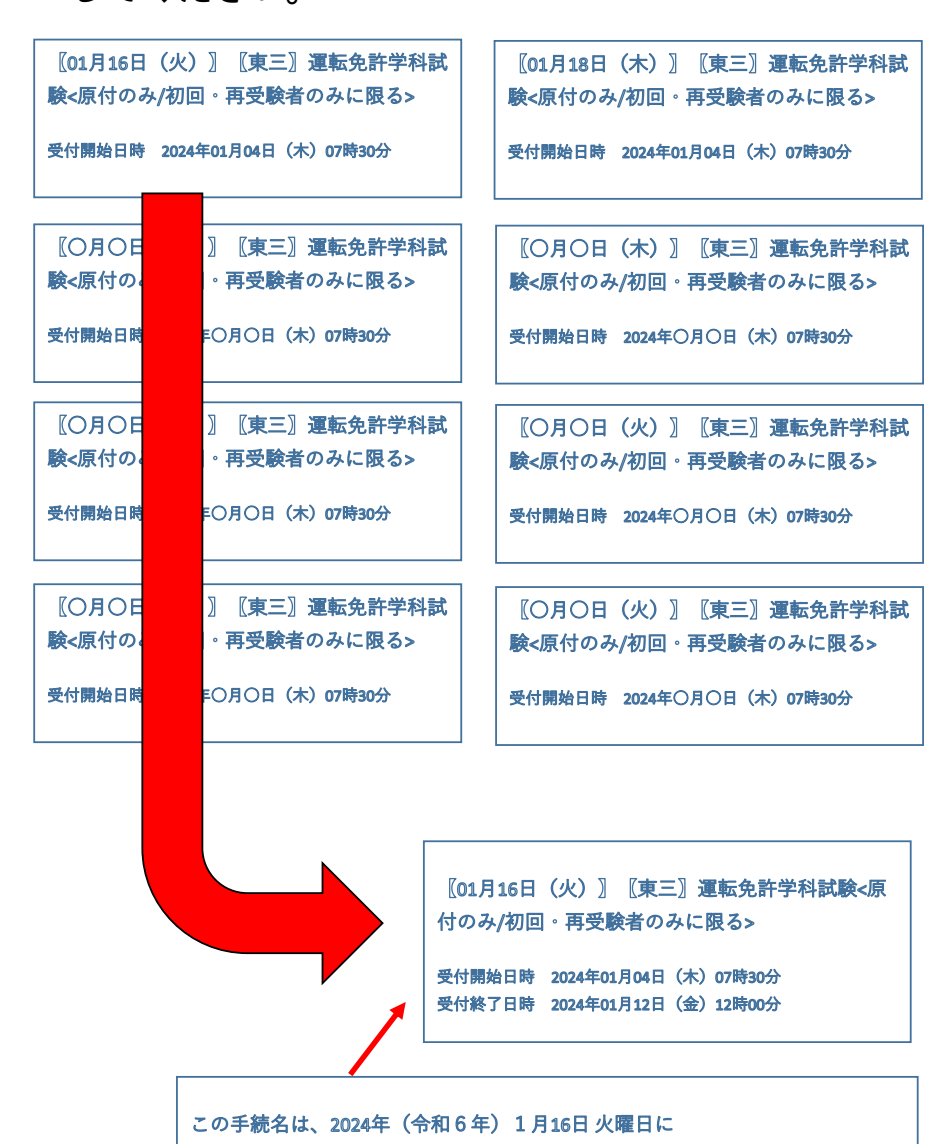

東三河運転免許センターで原付の学科試験を予約するものです。

**4 次の画面に移動します。**

 **「利用者登録せずに申し込む方はこちら」 を押してください。**

手続き申込

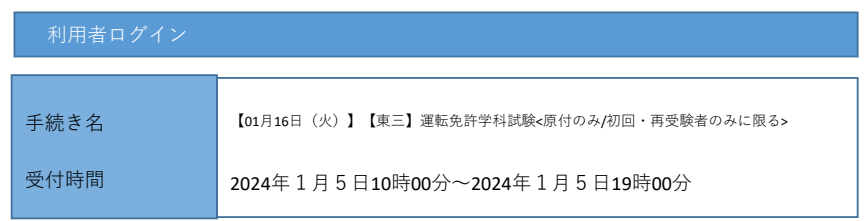

利用者登録せずに申し込む方はこちら

利用者登録される方はこちら

**5 次の画面に移動します。**

 **連絡先メールアドレスを2か所入力して、**

 **「完了する」を押してください。**

#### 利用者ID入力

【01月16日(火)】【東三】運転免許学科試験<原付のみ/初回・再受験者のみに限る>

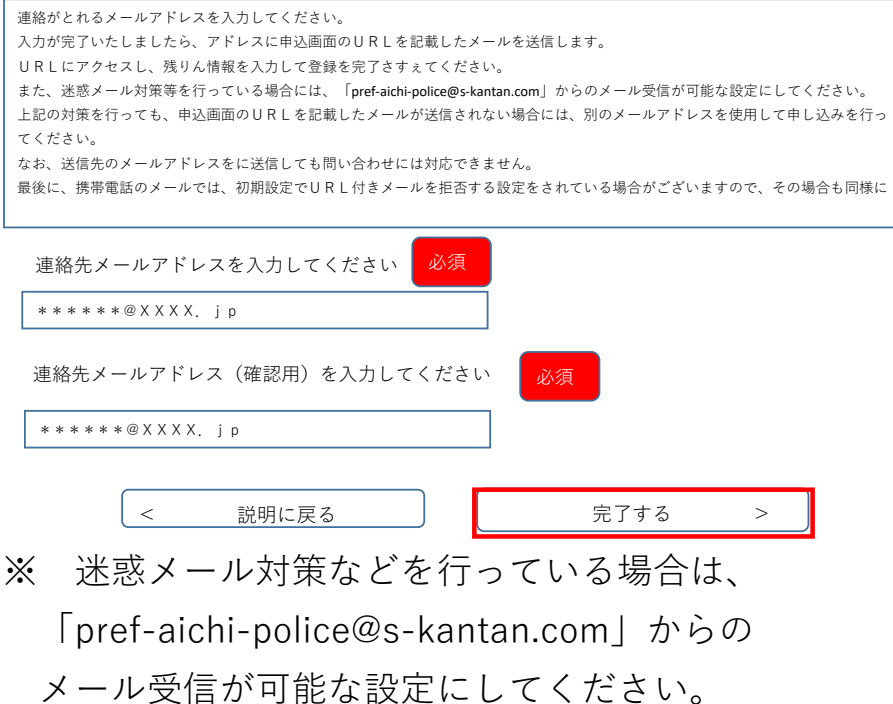

### **6 入力したメールアドレスにメールが**

### **送信されます。**

【01月16日(火)】【東三】運転免許学科試験<原付のみ/初回・再受験者のみに限る> メールを送信しました。 受信したメールに記載されているURLにアクセスして、残りの情報を入力してください。 申込画面に進めるのはメールを送信してから24時間以内です。 この時間を過ぎた場合はメールアドレスの入力からやり直してください。 < 一覧へ戻る **7 メールが届いていることを確認し、 本文中の以下のURLをクリックします。** タイトル 【連絡先アドレス確認メール】 差出人:pref-aichi-police-kanntan.com 宛先:tousan@police.pref.aichi.lg.jp 日付:Fri 5 Jan 2024 16:21:46 +0900 あいち電子申請届出システム(愛知県警察) 手続き名 【81月16目 (炎) 】【東三】 運転免許学科試験を原付のお/初回: 再受験者のおに慨る> の申込画面へのURLをお届けします。 パソコン、スマートフォンはこちらから ((www saas-kantan.com/pref-aichi-u/offer/completeSendMall.gotoOffer action?complete/from.templateSed=11039num-08t=16450825062698&user=tousan@police.pref.aichi.lg.jp&id=8befc548eee89ff6 4d64846d035 上記のURLにアクセスして申し込みを **ここから申込画面を開く**問い合わせ先 愛知県警察本部交通部東三河運転免許センター学科試験係 電話:0533-85-7181 FAX:なし このメールは自動配信メールです。 返信等されましても応答できませんのでご注意ください。 パソコン、スマートフォンはこちらから ((www saas-kantan.com/pref-aichi-u/offer/completeSendMall.gotoOffer action?complete/from.templateSed=11039num-08t=16450825062698&user=tousan@police.pref.aichi.lg.jp&id=8befc548eee89ff6

※URLは登録するごとに異なります。

# **8 以下の画面に移動します。 必要な項目を入力してください。**

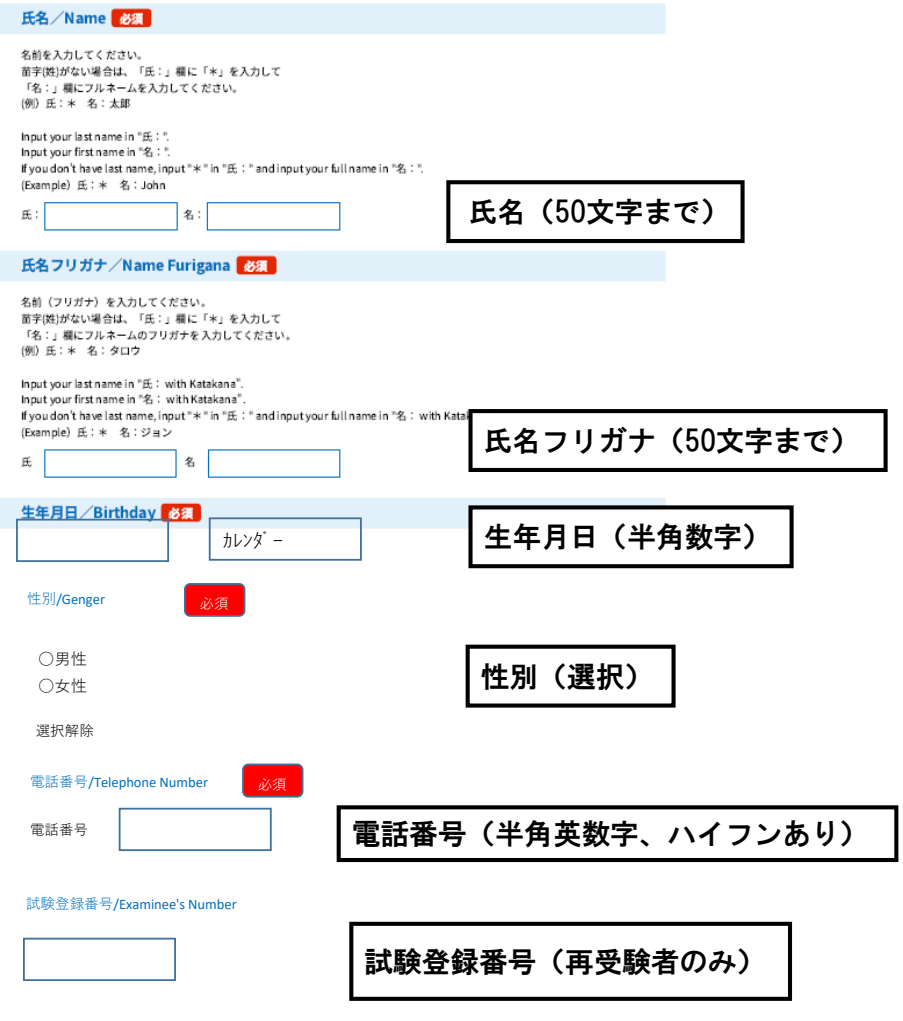

再受験の場合は、受験票の左上に印字されている6桁の「番号を入力してください。

if you reteke the exam.put in 6 digit that is written on top of admission ticket

**9 申請内容の確認にチェックを入れて**

**「確認へ進む」を押してください。**

ちゅういじこう/注意事項/Attention 2日以上の予約申請をした場合は多重予約となります。 多重予約の場合は、最新の予約を除き無効になります。 無効の申込みには返信をしません。 予約完了メールは予約日の2平日前に返信されます。予約完了メールを確認してからご来場く ださい。 たここ。<br>また、予約した内容は、予約後の翌平日以降に本サイトで確認できます<mark>。</mark> If you have more than one reservations, they are multiple reservation. In case of multiple reservations, those are invalid except for the latest reservations. There will not be reply to the invalid reservations. The confirmation email will be sent 2 weekdays before the reservation date. Therefore, check the email before you come. Also, you can check the reservation details on this website after the next weekday. 申請内容の確認(Check Yourself) 必須 チェックを入れる <mark>√</mark> 予約区分及び注意事項を確認し、申請内容に間違いありません。

確認へ進む

 $\mathcal{L}$ 

ボタンを押す

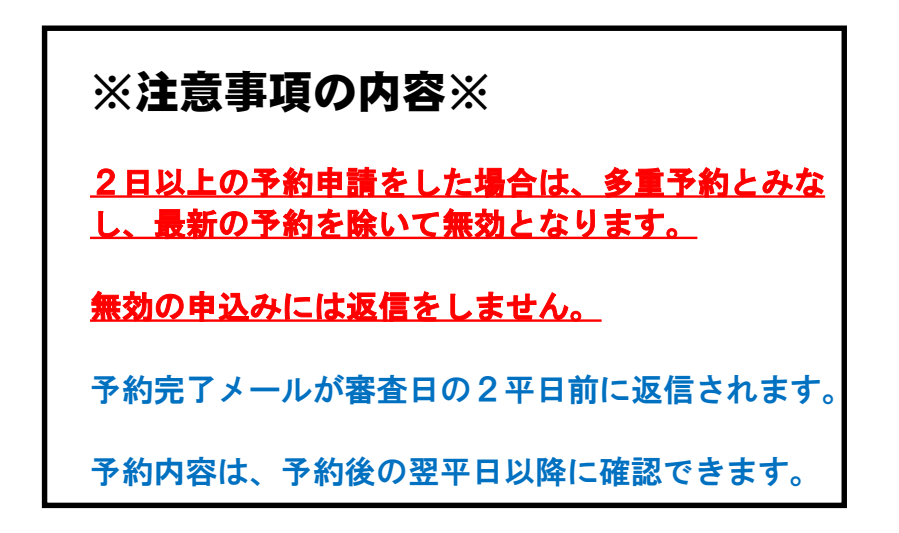

## **10 予約申込受付のメールが送信されます。**

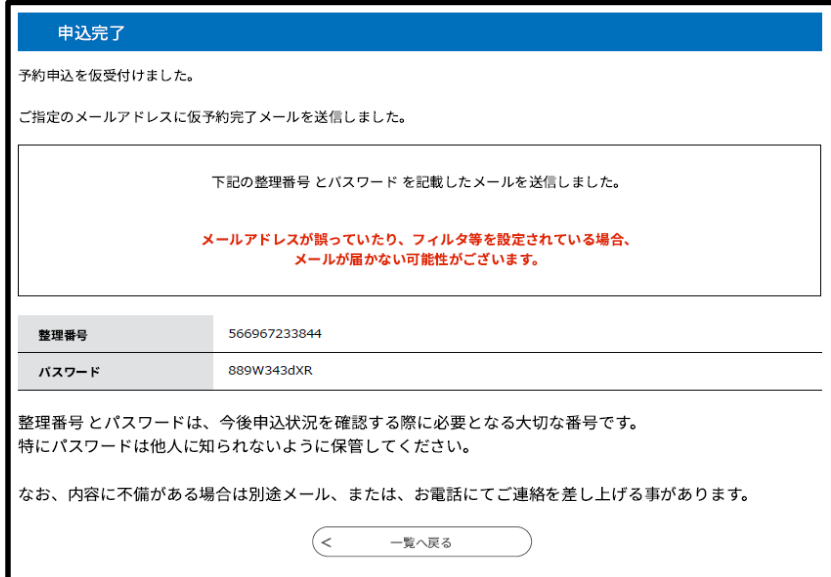

### **予約申込仮受付メール**

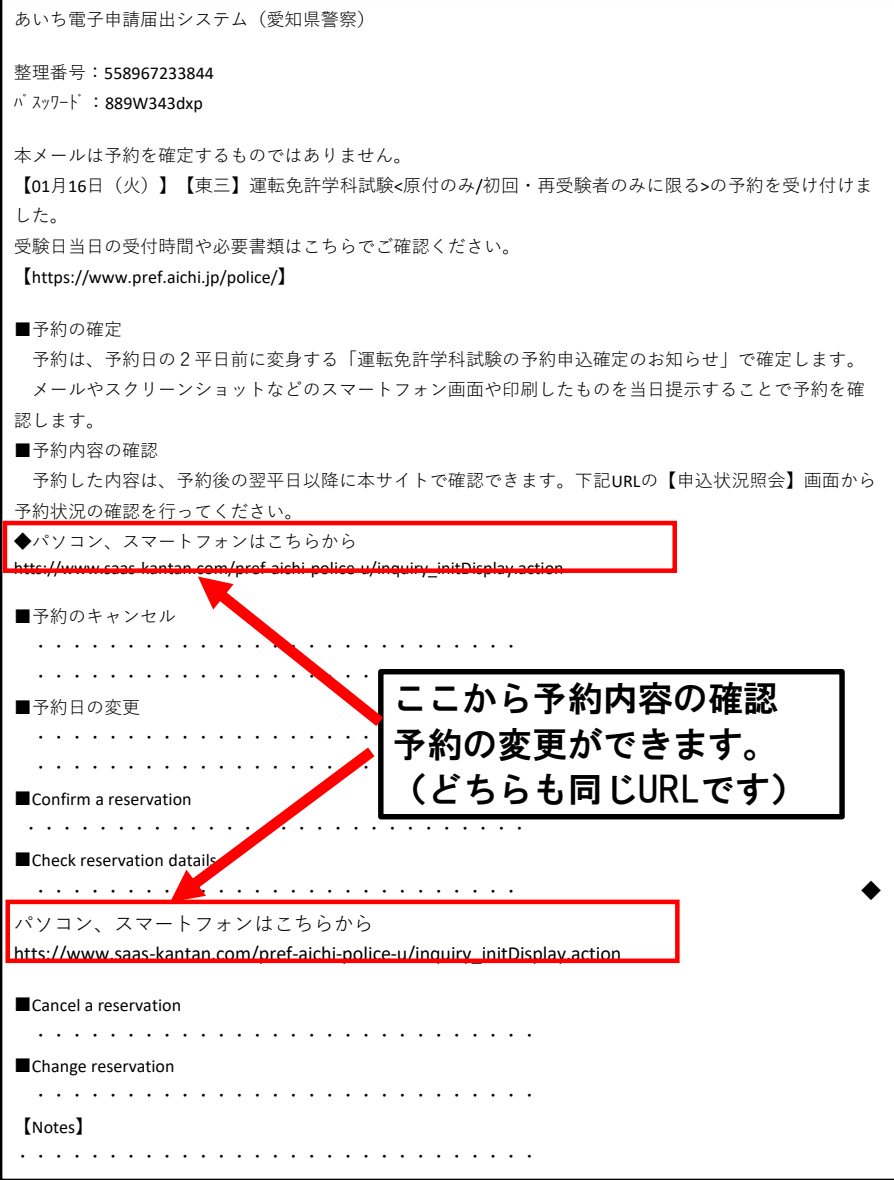

### **予約確定メール(受験日2平日前に送信)**

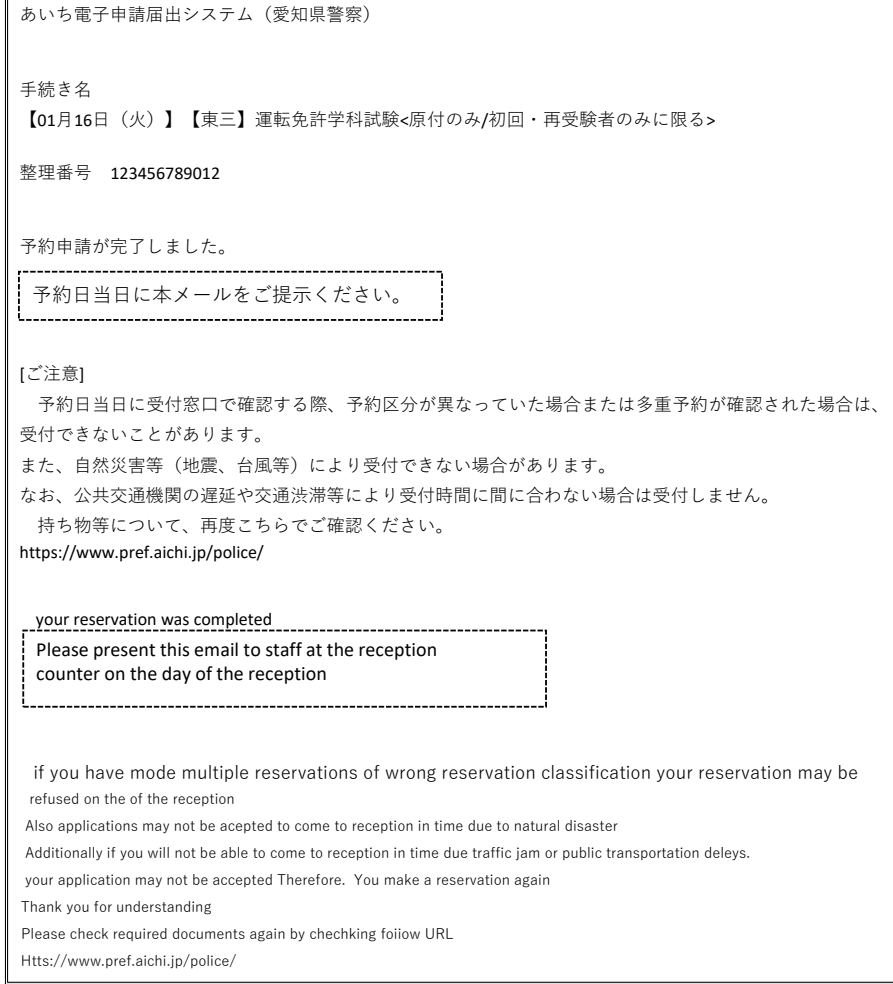

無効となった予約申込には送信しません。

このメール画面または印刷したものを受験日に受付 に提示してください。

自然災害(地震・台風等)により受付できない場合が あります。

公共交通機関の遅延や交通渋滞等により受付時間に 間に合わない場合は、受付しません。